**Bedienungsanleitung**

# **PC-Programme SRS-2B / SRG-7 Steuerung**

**zur Steuerung für das Stromregelsystem SRS-2B bzw. das Schaltregelgerät SRG-7**

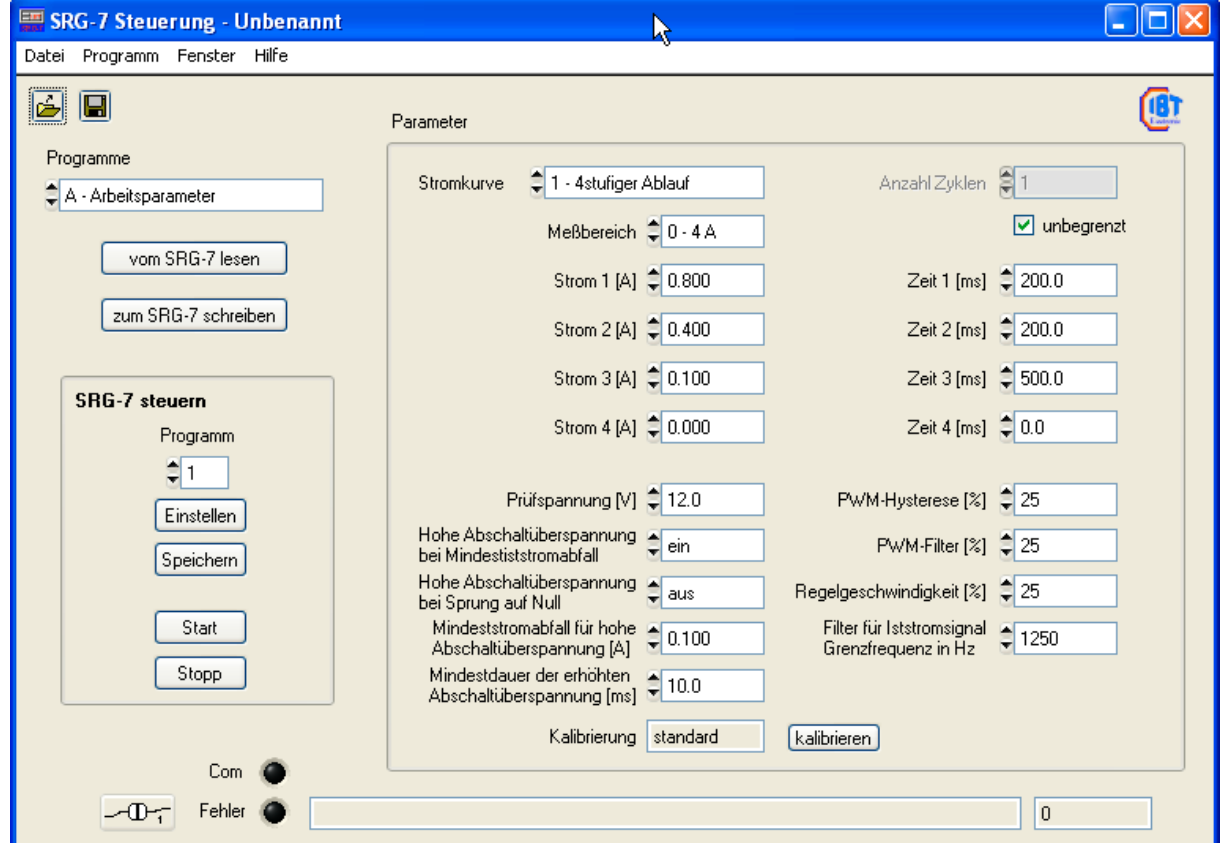

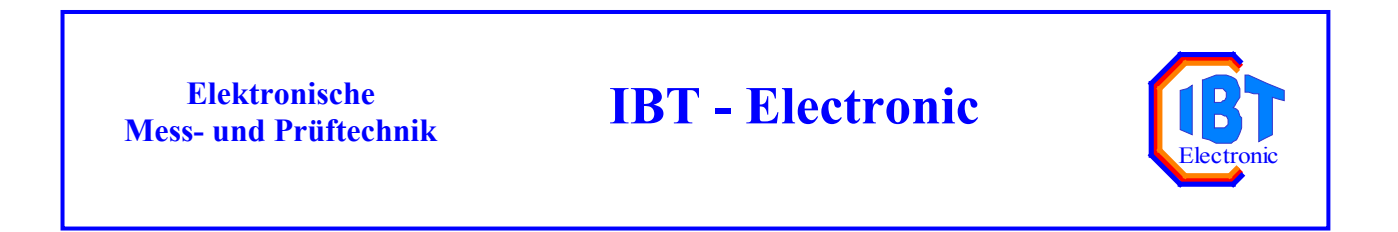

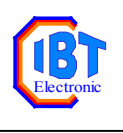

# **Inhaltsverzeichnis**

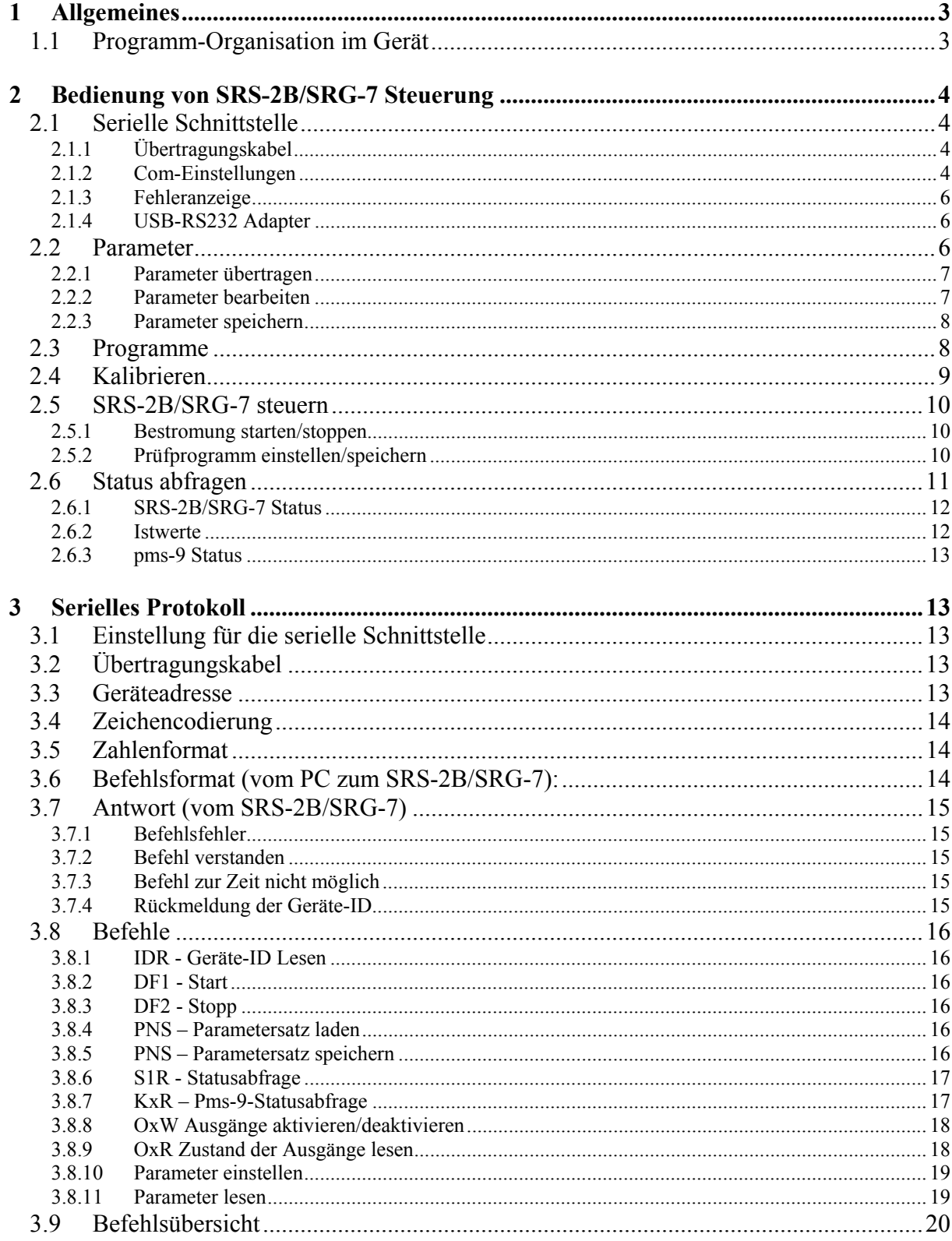

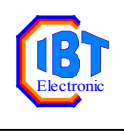

## <span id="page-2-0"></span>**1 Allgemeines**

*SRS2B-Steuerung* ist ein Programm zur Ansteuerung des Stromregelsystems SRS-2B per PC. *SRG7-Steuerung* ist ein Programm zur Ansteuerung des Schaltregelgeräts SRG-7. Beide Programme sind ähnlich und werden in dieser Bedienungsanleitung gemeinsam beschrieben. Über eine RS-232 Verbindung können Parameter eingestellt und abgefragt, sowie unter einer Programmnummer gespeichert und von dort wieder geladen werden. Außerdem kann eine Bestromung gestartet/beendet sowie der Programmstatus abgefragt werden.

Die Geräte *SRS-2B* und *SRG-7* werden in einer separaten Bedienungsanleitung ausführlich beschrieben.

## <span id="page-2-1"></span>**1.1 Programm-Organisation im Gerät**

Der Ablauf der Bestromung wird von den Bestromungs-Parametern bestimmt. Diese sind:

- Stromkurven-Typ
- Strom<sub>1</sub> bis 4
- Zeit1 bis 4
- Anzahl der Prüfzyklen

Wird innerhalb einer Stromkurve der Sollstrom verringert (z.B. Strom  $1 = 1A$ , Strom  $2 = 0$ ) kann optional eine höhere Freilaufspannung eingestellt werden (für induktive Lasten). Die Parameter hierfür sind:

- Hohe Abschaltüberspannung ein/aus
- Mindest-Sollstromabfall um die Funktion auszulösen
- Mindestdauer der erhöhten Abschaltüberspannung

Das Regelverhalten kann durch drei weitere Parameter beeinflußt werden.

- PWM-Hysterese
- PWM-Filter
- Regelgeschwindigkeit

Für den Iststromausgang (Analogsignal) kann ein Tiefpaßfilter eingestellt werden:

- Grenzfrequenz des Filters für Iststromsignal

Beim Einschalten des Geräts wird automatisch Programm 1 geladen.

Es können bis zu 16 Programme im SRG-7/SRS-2B gespeichert werden.

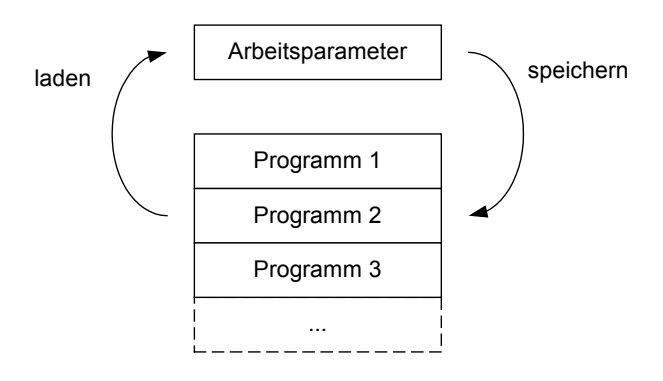

Abb. 1: Organisation der Programme (Parametersätze)

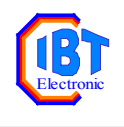

## <span id="page-3-0"></span>**2 Bedienung von SRS-2B/SRG-7 Steuerung**

#### <span id="page-3-1"></span>**2.1 Serielle Schnittstelle**

Der Datenaustausch zwischen dem Gerät und dem PC erfolgt über eine serielle RS-232 Schnittstelle.

## <span id="page-3-2"></span>2.1.1 Übertragungskabel

PC und Gerät werden mit einem Nullmodemkabel verbunden

 **PC SRS-2B / SRG-7** 9-polige SUB-D-Buchse 9-polige SUB-D-Buchse

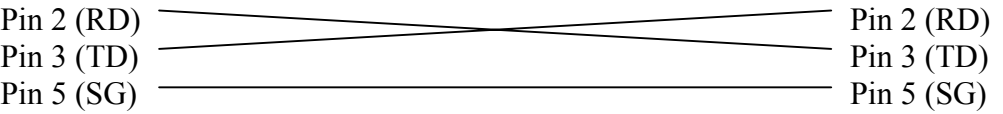

#### <span id="page-3-3"></span>2.1.2 Com-Einstellungen

Die Einstellungen für die Serielle Schnittstelle werden über den Menüpunkt "Fenster / Com" geöffnet.

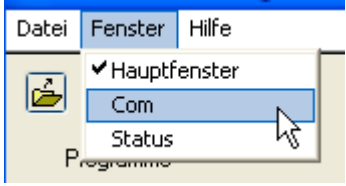

Abb. 2: Menüpunkt "Com"

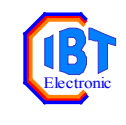

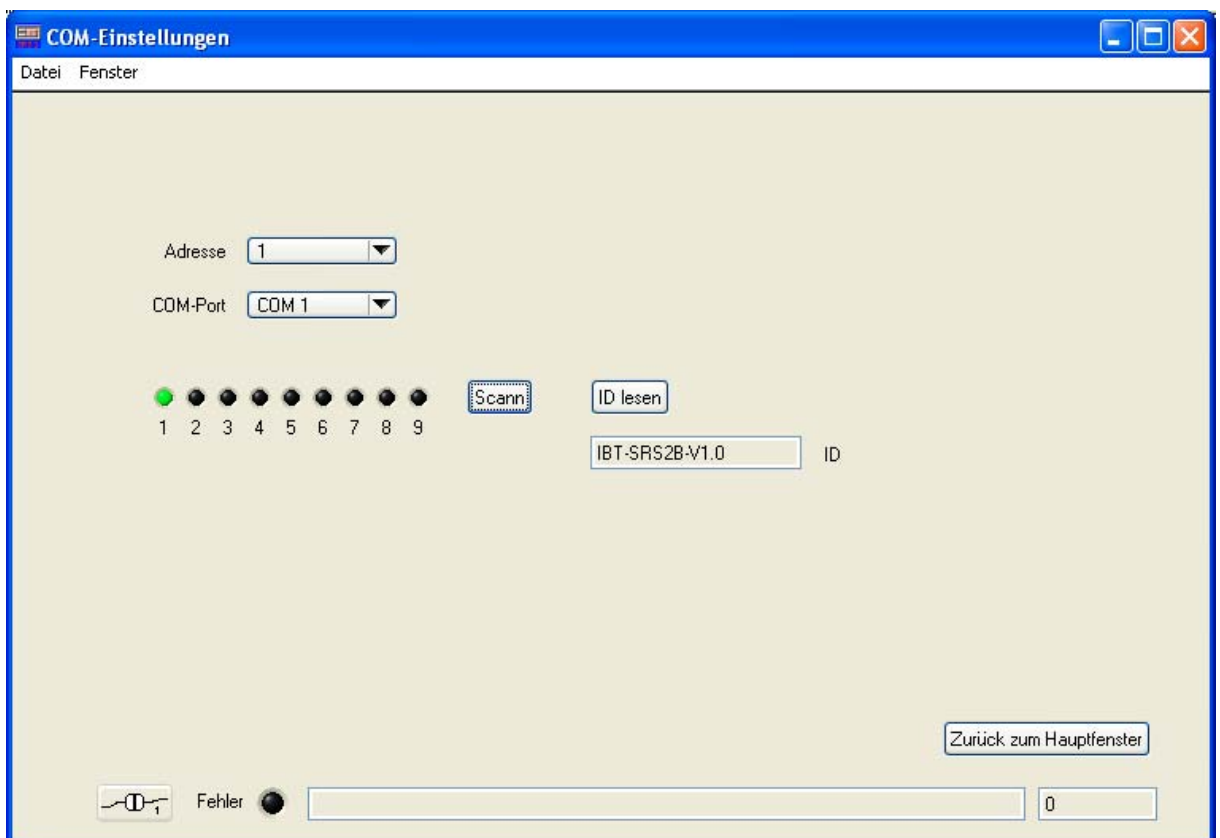

Abb. 3: Fenster "COM Einstellungen"

Adresse: Die Adresse des Geräts, wie sie dort eingestellt ist. Wird hier "alle" eingestellt, so werden alle Geräte, unabhängig von ihrer Geräteadresse angesprochen. In diesem Fall sind jedoch keine Lesebefehle möglich, und vom Gerät kommt keine Antwort (ACK/NAK) auf einen Befehl. Es kann also nicht festgestellt werden, ob die Datenübertragung erfolgreich war, oder nicht. Port: Die Nummer der Seriellen Schnittstelle des PCs, mit der das SRS-2B/SRG-7 verbunden ist. ID lesen: Ließt die Gerätekennung vom Gerät und zeigt sie im Feld "ID" an. Scan: Durchsucht die aktuell geöffnete Serielle Schnittstelle nach einem SRS-2B bzw. SRG-7 Gerät und setzt die LEDs 1 bis 8 entsprechend. schwarz: Gerät mit dieser Adresse nicht gefunden grün: SRS-2B bzw. SRG-7 mit dieser Adresse gefunden rot. Ein Gerät hat geantwortet, es hat aber nicht die Kennung eines SRS-2B bzs. SRG-7.

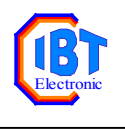

## <span id="page-5-0"></span>2.1.3 Fehleranzeige

Tritt währen der Datenübertragung zwischen dem PC und dem Gerät ein Fehler auf, wird dieser in der Fehleranzeige angezeigt.

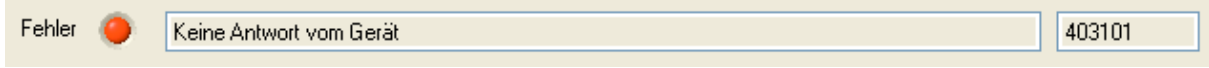

Abb. 4: Fehleranzeige mit Fehler-LED, Fehlertext und Fehlernummer

## <span id="page-5-1"></span>2.1.4 USB-RS232 Adapter

Die Datenübertragung zwischen PC und SRS-2B/SRG-7 funktioniert erfahrungsgemäß auch mit USB-Adaptern, die eine serielle Schnittstelle zur Verfügung stellen problemlos. Trotzdem bilden solche Adapter eine serielle Schnittstelle meist nicht 100 prozentig nach. Wir empfehlen daher, wenn möglich, eine "echte" serielle COM-Schnittstelle zu verwenden.

## <span id="page-5-2"></span>**2.2 Parameter**

Im SRS-2B/SRG-7 kann ein Programm abgelegt werden (mehrere Programmspeicherplätze sind geplant). Wird ein Programm geladen (mit einem seriellen Befehl), werden die unter der entsprechenden Programmnummer abgelegten Parameter als Arbeitsparameter übernommen. Umgekehrt kann der Arbeitsparametersatz unter einer Programmnummer gespeichert werden  $(sieh auch Kap. 1.1$  . Programm-Organisation im")

Das Einstellen und Übertragen der Parameter geschieht im Hauptfenster, erreichbar über den Menüpunkt "Fenster/Hauptfenster".

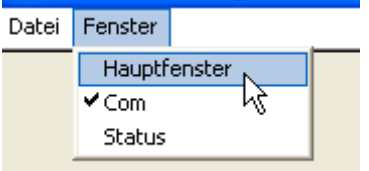

Abb. 5: Menüpunkt "Hauptfenster"

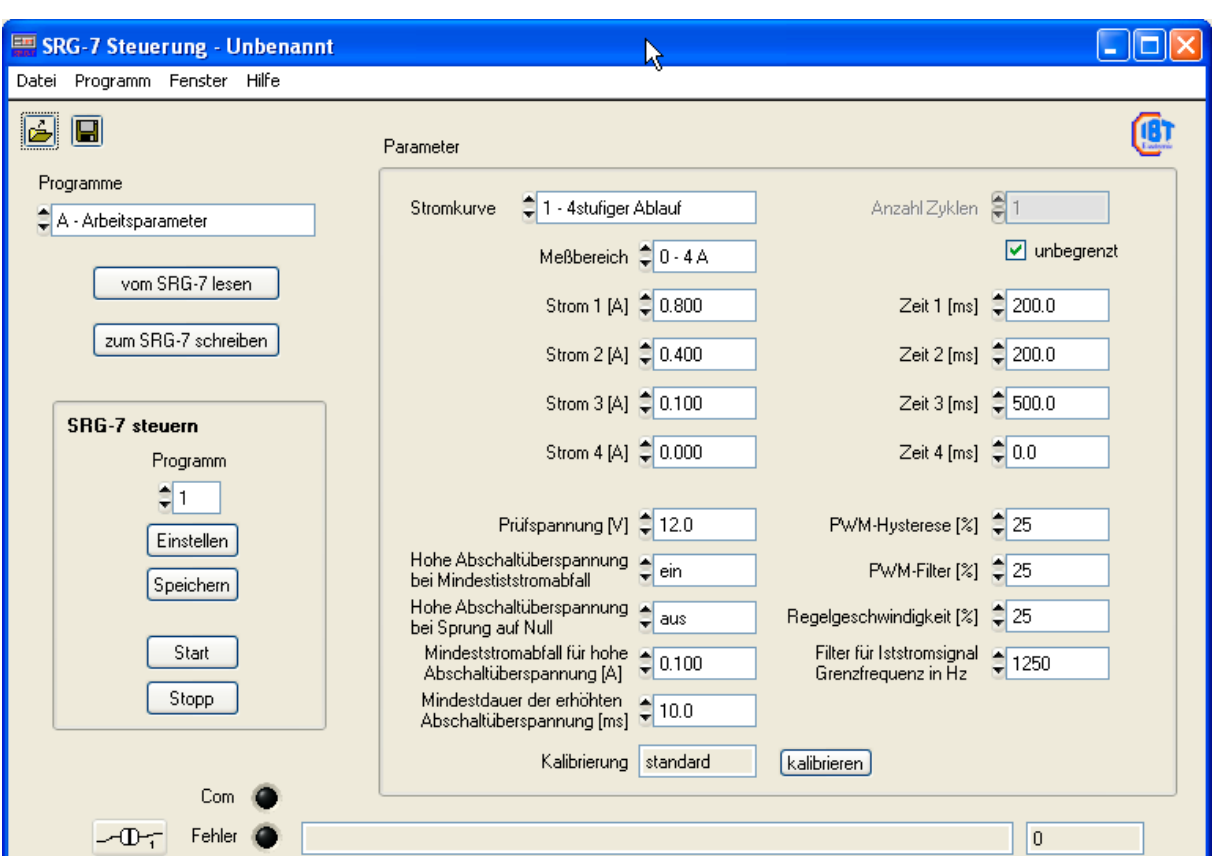

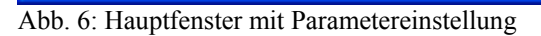

### <span id="page-6-0"></span>2.2.1 Parameter übertragen

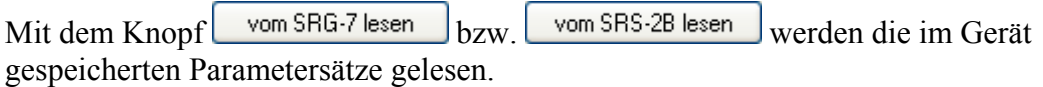

Mit dem Knopf <sup>zum SRG-7</sup> schreiben bzw. zum SRS-2B schreiben werden die im PC-Programm eingestellten Parameter zum Gerät übertragen.

In beiden Fällen erscheint ein Dialogfeld, in dem ausgewählt werden kann, ob nur der aktuelle, in der Programmliste ausgewählte, Parametersatz oder alle Parametersätze gelesen/geschrieben werden sollen.

### **Beachte: Jeder Lese- bzw. Schreibvorgang eines Parameters oder Programmes erfolgt über den Arbeitsparametersatz**

### <span id="page-6-1"></span>2.2.2 Parameter bearbeiten

Die einzelnen Parameter des aktuell ausgewählten Parametersatzes (siehe oben) werden im Hauptfenster angezeigt. Die Werte können dort geändert werden. Änderungen werden erst aktiv, nachdem der entsprechende Parametersatz zum SRS-2B/SRG-7 geschrieben wurde.

Electronic

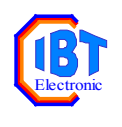

#### <span id="page-7-0"></span>2.2.3 Parameter speichern

Über das Menü "Datei" können die erstellten, Programme als Datei abgespeicherte werden.

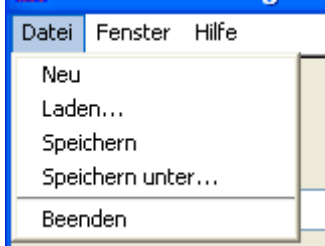

Abb. 7: Menü "Datei"

#### <span id="page-7-1"></span>**2.3 Programme**

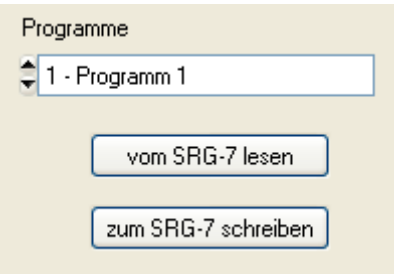

Mit SRG7/SRS2B-Steuerung können die 16 Programme des Geräts bearbeitet werden.

Im Feld "Programme" kann ein Programm gewählt werden. Die Parameterwerte des gewählten Programms werden in den entsprechenden Feldern angezeigt. Der Name des Programms ist frei wählbar. Die Zahlen vor dem Programmname geben die Programmplätze 1 bis 16 an. Der Arbeitsparametersatz ist mit "A" gekennzeichnet.

Über den Menüpunkt "Programme/Umbenennen" kann der Name des aktuell ausgewählten Programms geändert werden.

Mit dem Button "vom SRG-7 lesen" kann, nach einer Abfrage, entweder nur das gewählte oder alle Programme vom Gerät gelesen werden.

Mit dem Button "zum SRG-7 schreiben, kann, nach einer Abfrage, entweder nur das gewählte oder alle Programme zum Gerät geschrieben werden.

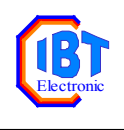

## <span id="page-8-0"></span>**2.4 Kalibrieren**

Aufgrund von unterschiedlichen Spannungen, Strömen und Induktivitäten kann der Strom durch den Prüfling geringfügig vom Prüfling verfälscht werden. Sollte die Werksseitige Stromkalibrierung nicht ausreichen, kann das Gerät für einen bestimmten Prüfling bei zwei Strömen nachkalibriert werden.

Vorgehen:

- Mit dem Knopf kalibrieren Das Kalibrierfenster aufrufen.
- Eine evtl. bereits vorhandene spezielle Kalibrierung löschen mit dem Knopf Werkskalibrierung wiederherstellen (Im Hauptfenster sollte unter "Kalibrierung" der Wert "standard" eingetragen sein).
- Messungen bei zwei Strömen machen. Üblicherweise wird ein großer und ein kleiner Stromwert, bzw. die Ströme bei denen die Prüfung durchgeführt wird, verwendet.
- Dazu einen Strom vorgeben und den tatsächlichen Strom messen.
- Der vorgegebene Strom wird im Feld "Sollstrom", der gemessene Strom im Feld "gemessener Strom" im Abschnitt "Messpunkt 1" eingetragen.
- Die Messung mit einem anderen Strom wiederholen und entsprechend in die Felder im Abschnitt "Messpunkt 2" eintragen.
- Das Kalibrierfenster mit dem Knopf "Übernehmen" schließen und das aktuelle Programm zum Gerät schreiben.

Kalibrierwerte werden für jedes Programm (1 bis 16) getrennt abgelegt. Es können also in jedem Programm andere Kalibrierwerte verwendet werden.

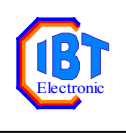

## <span id="page-9-0"></span>**2.5 SRS-2B/SRG-7 steuern**

#### <span id="page-9-1"></span>2.5.1 Bestromung starten/stoppen

Mit <sup>Start</sup> wird der Start-Befehl zum Gerät gesendet. Damit wird die Bestromung mit den aktuell im SRS-2B/SRG-7 eingestellten Arbeitsparametern gestartet.

Mit stopp wird die Bestromung beendet.

Die Knöpfe "Start" und "Stopp" befinden sich im Hauptfenster und im Status-Fenster.

### <span id="page-9-2"></span>2.5.2 Prüfprogramm einstellen/speichern

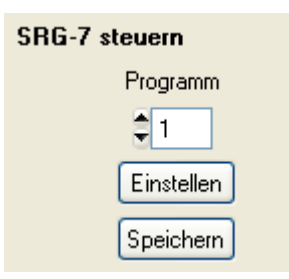

Mit den Knopf "speichern" wird der Arbeitsparametersatz, der im SRS-2B/SRG-7 gespeichert ist, als Prüfprogramm auf dem SRS-2B/SRG-7 gespeichert. Mit dem Knopf "laden" werden die Parameter von dort wieder geladen. Die Programmnummer muss dabei im Zahlenfeld eingestellt werden.

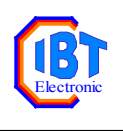

#### <span id="page-10-0"></span>**2.6 Status abfragen**

Das Fenster zur Statusabfrage kann über den Menüpunkt "Fenster/Status" erreicht werden.

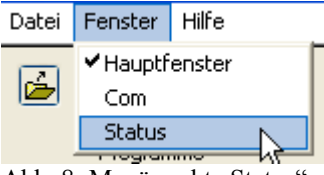

Abb. 8: Menüpunkt "Status"

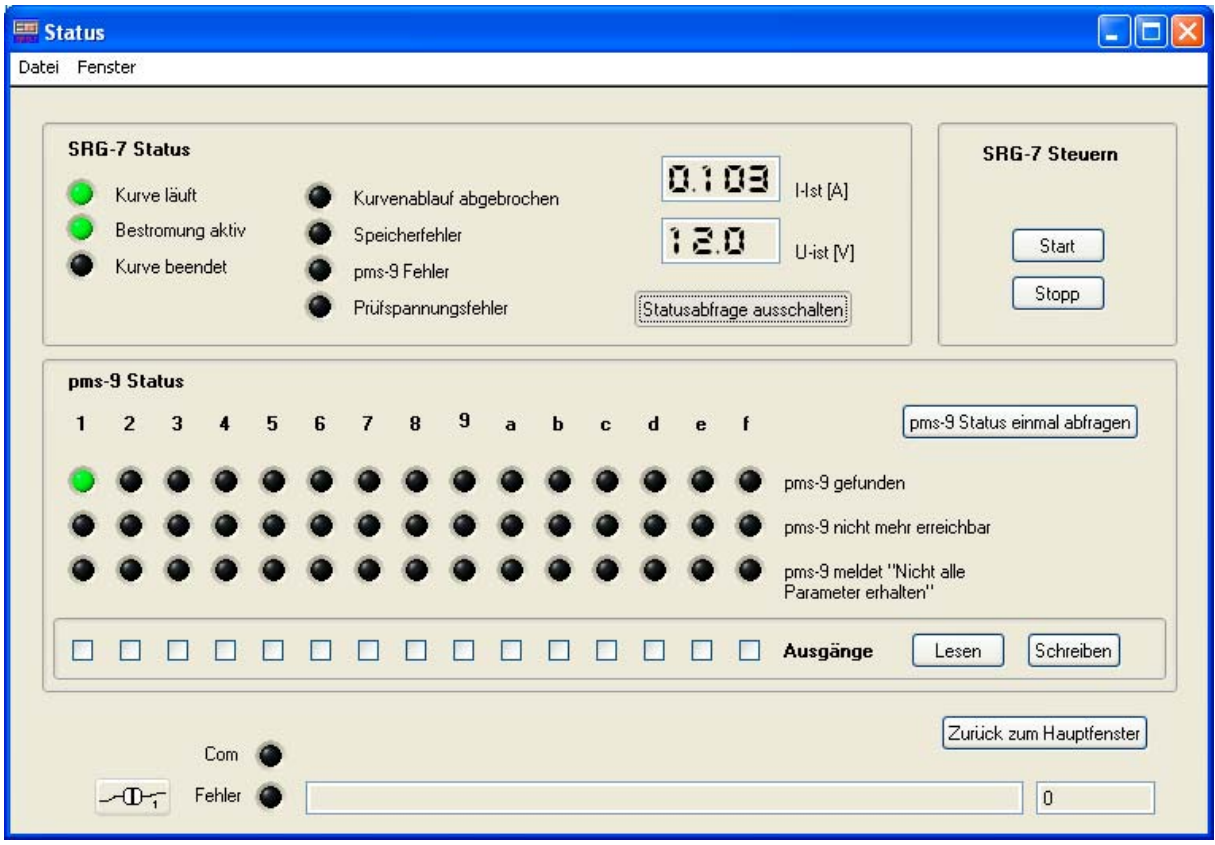

Abb. 9: Status-Fenster

Die Knöpfe "Start" und "Stopp" im Status-Fenster entsprechen den gleichnamigen Knöpfen im Hauptfenster, siehe dort.

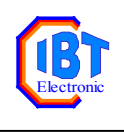

## <span id="page-11-0"></span>2.6.1 SRS-2B/SRG-7 Status

Mit Status abfrage einschalten wird der Status des SRS-2B/SRG-7 ständig abgefragt und die Status-LED's werden entsprechend gesetzt.

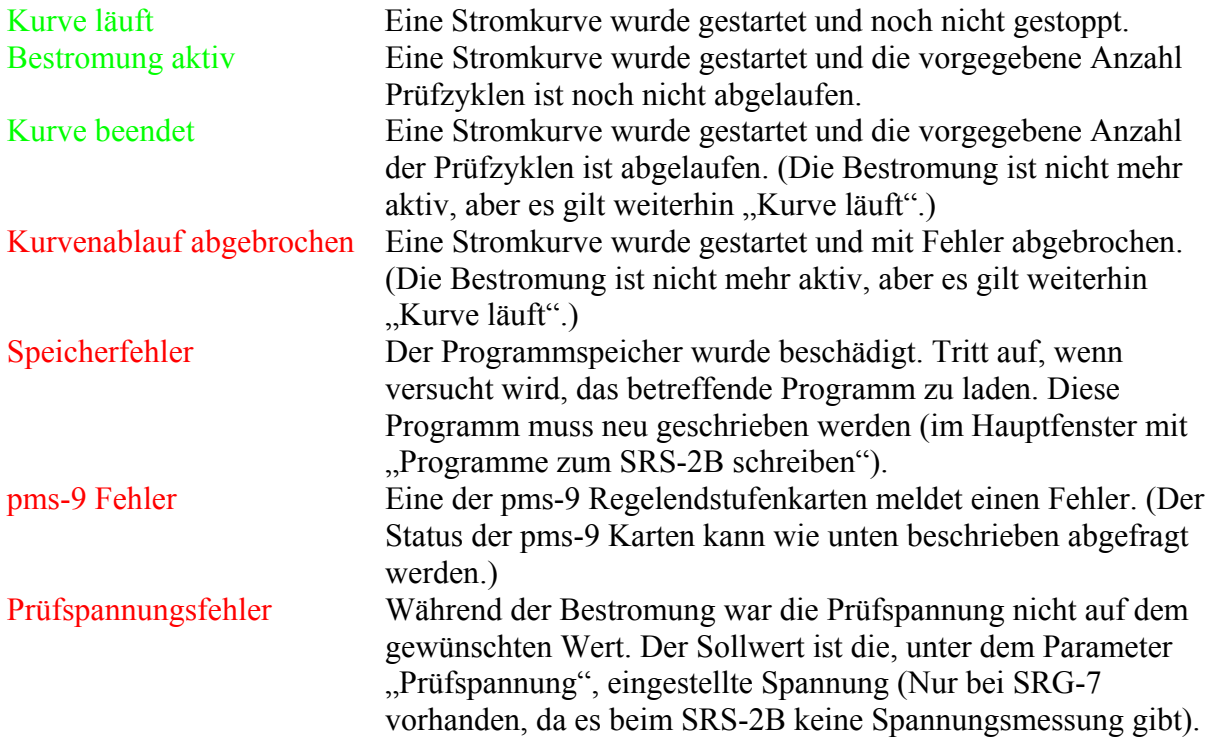

## <span id="page-11-1"></span>2.6.2 Istwerte

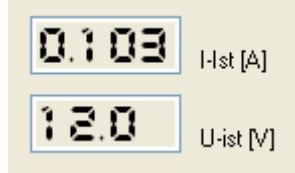

Abb. 10: Istwertanzeige

Nur bei SRG7-Steuerung:

Gleichzeitig mit dem Status wird die momentan vom SRG-7 gemessene Spannung und der Strom abgefragt und angezeigt.

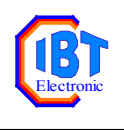

## <span id="page-12-0"></span>2.6.3 pms-9 Status

Mit **pms-9 Status einmal abfragen** wird der Status der im Gerät vorhandenen Regelendstufenkarten vom Typ pms-9 einmal abgefragt und die Status-LED's werden entsprechend gesetzt. Ein ständiges Abfragen der pms-9-Statusbits ist gewöhnlich nicht notwendig, da diese sich nur im Fehlerfall ändern.

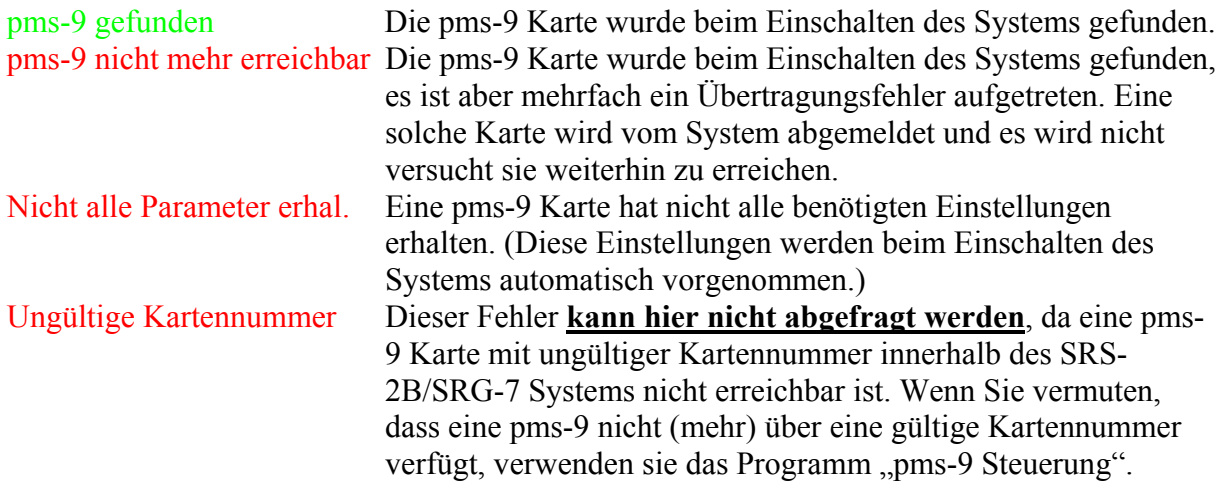

## <span id="page-12-1"></span>**3 Serielles Protokoll**

## <span id="page-12-2"></span>**3.1 Einstellung für die serielle Schnittstelle**

Baudrate: 9600 Parität: ungerade Datenbits: 7 Stoppbits: 1

<span id="page-12-3"></span>**3.2 Übertragungskabel**

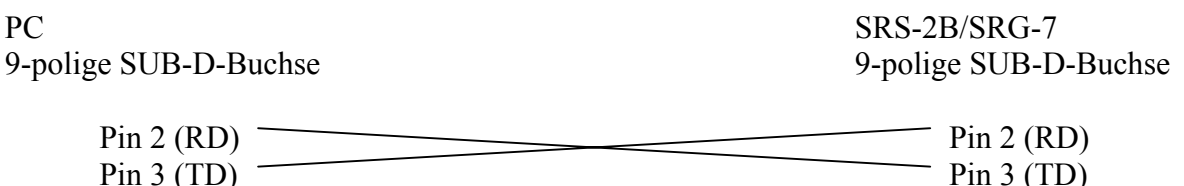

 $Pin 5(SG)$  Pin 5 (SG)

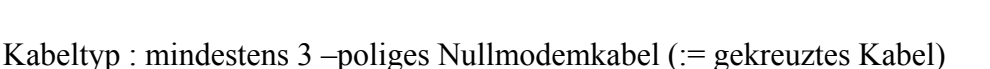

## <span id="page-12-4"></span>**3.3 Geräteadresse**

Jeder Befehl an das SRS-2B/SRG-7 enthält eine Geräteadresse. Die Geräteadresse kann mit dem Daumenradschalter am Gerät auf Werte zwischen 1 und 9 eingestellt werden. Achtung: Geräteadresse 0 ist nicht gültig.

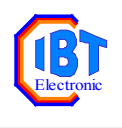

## <span id="page-13-0"></span>**3.4 Zeichencodierung**

Die Seriellen Telegramme sind ASCII-Codiert.

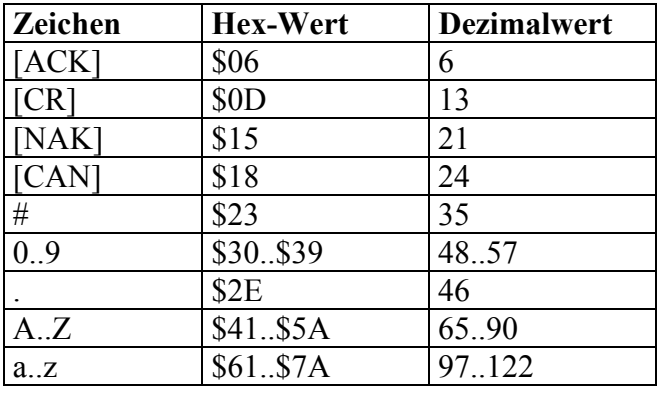

## <span id="page-13-1"></span>**3.5 Zahlenformat**

Zahlen können als Ganzzahlen oder als Kommazahlen angegeben werden. Führende Nullen können weggelassen werden. Nachkommastellen die genauer sind als die Auflösung des betreffenden Wertes werden ignoriert bzw. gerundet.

Das Kommazeichen ist der Punkt "." (nicht das Komma ",").

Beispiel:

 $1 = 1.0 = 01$ 

Der Wertebereich der Zahlen ist zu beachten.

Zahlen dürfen nicht so lang sein dass die maximale Telegrammlänge überschritten wird (die maximale Telegrammlänge ist 15 Zeichen inclusive Anfangszeichen "#" und Endezeichen  $[CR]$ ).

In manchen Fällen werden Hex-Werte erwartet. Diese Werte müssen immer eine bestimmte Länge haben (z.B. 4 Zeichen für einen 16-Bit-Hexwert). Ziffernzeichen sind "1" bis "9" und  $, A''$  bis  $, F''$  (Großbuchstaben!) z.B. 000A =  $10<sub>dex</sub>$ .

## <span id="page-13-2"></span>**3.6 Befehlsformat (vom PC zum SRS-2B/SRG-7):**

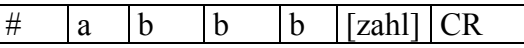

- # = \$23 Kennzeichnet den Anfang eines Telegramms.
- a Geräteadresse.
- bbb Der Befehl drei Zeichen lang
- zahl Ein Zahlenwert (je nach Befehl ist ein Zahlenwert erforderlich oder nicht).
- CR = \$0D Kennzeichnet das Ende eines Telegramms.

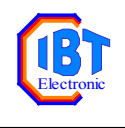

## <span id="page-14-0"></span>**3.7 Antwort (vom SRS-2B/SRG-7)**

## <span id="page-14-1"></span>3.7.1 Befehlsfehler

NAK

Ein NAK = \$15 wird zurückgesendet, wenn

- der Befehl nicht verstanden wurde
- die angegebene Zahl ungültige Zeichen enthält
- die angegebene Zahl zu viele Ziffern enthält
- der Wert, der eingestellt werden soll, außerhalb der Grenzwerte liegt

<span id="page-14-2"></span>3.7.2 Befehl verstanden

## ACK

Ein ACK = \$06 wird gesendet, wenn ein Befehl erfolgreich dekodiert wurde.

<span id="page-14-3"></span>3.7.3 Befehl zur Zeit nicht möglich

CAN

Ein CAN = \$18 wird gesendet, wenn ein Befehl im momentanen Betriebszustand nicht möglich ist.

### <span id="page-14-4"></span>3.7.4 Rückmeldung der Geräte-ID

Bei Abfrage der Geräte ID (Befehl IDR) wird die Gerätekennung in folgendem Format zurückgeliefert:

 $ACK$   $\#$  a zeichenkette  $CR$ 

 $ACK = $06$  - Kennzeichen, dass der Befehl verstanden wurde.

# = \$23 – Kennzeichnet den Beginn des Telegramms.

- a Die eigene Geräteadresse als ascii Zeichen.
- zeichenkette Die angeforderte Gerätekennung

CR = \$0D – Kennzeichnet das Ende des Telegramms.

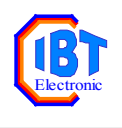

## <span id="page-15-0"></span>**3.8 Befehle**

## <span id="page-15-1"></span>3.8.1 IDR - Geräte-ID Lesen

Befehl IDR Fordert die Gerätekennung an.

Beispiel Befehl: #1IDR[CR] Antwort: [ACK]#1IBT-SRS2B-V1.0[CR]

### <span id="page-15-2"></span>3.8.2 DF1 - Start

Befehl: DF1 Startet eine Stromkurve.

Beispiel Befehl: #1DF1[CR] Antwort: [ACK]

### <span id="page-15-3"></span>3.8.3 DF2 - Stopp

Befehl: DF2 Beendet eine Stromkurve.

Beispiel Befehl: #1DF2[CR] Antwort: [ACK]

## <span id="page-15-4"></span>3.8.4 PNS – Parametersatz laden

Befehl: PNS[Programmnummer] Lädt einen zuvor gespeicherten Parametersatz

Beispiel Befehl: #1PNS1[CR] Antwort: [ACK]

### <span id="page-15-5"></span>3.8.5 PNS – Parametersatz speichern

Befehl: PNP[Programmnummer] Speichert den aktuellen Parametersatz unter einen Programmnummer.

Beispiel Befehl: #1PNP1[CR] Antwort: [ACK]

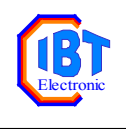

#### <span id="page-16-0"></span>3.8.6 S1R - Statusabfrage

Befehl S1R Fragt den Betriebszustand ab.

Statusbits:

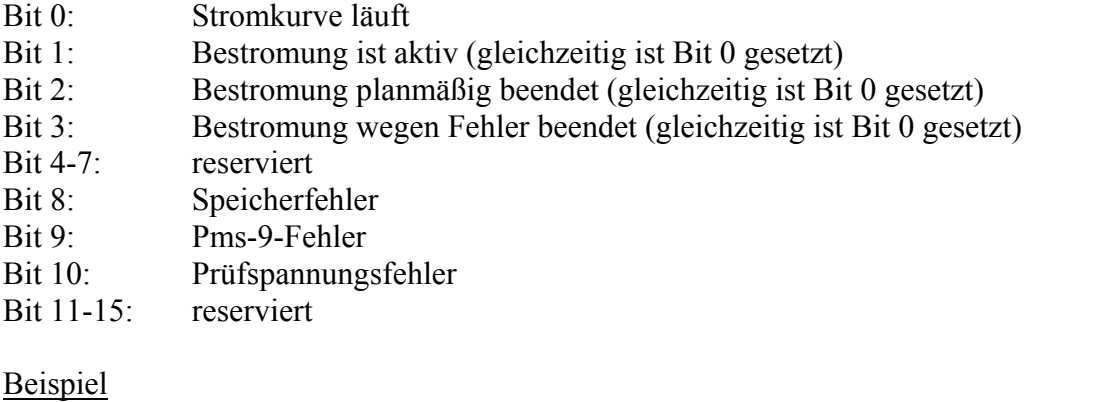

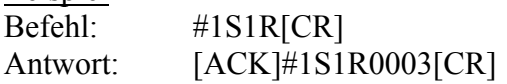

Antwort: [ACK]#1S1R0003[CR] *Stromkurve läuft und Bestromung ist aktiv*

#### <span id="page-16-1"></span>3.8.7 KxR – Pms-9-Statusabfrage

Befehl K[Kartennummer]R Fragt den Betriebszustand einer pms-9 Karte ab. Die Kartennummer kann "1" bis "9" und "a" (für Karte 10) bis "f" (für Karte 15) sein.

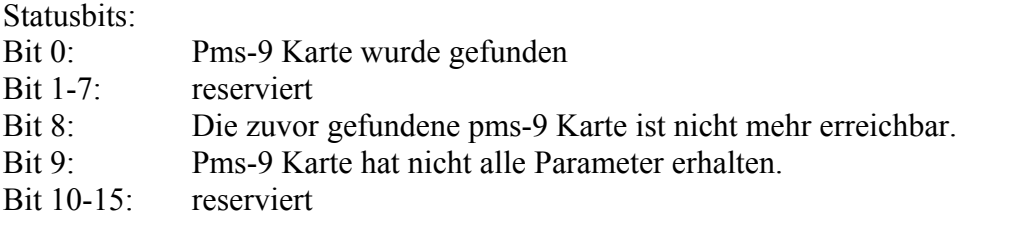

Beispiel

Befehl: #1K2R[CR]

Antwort: [ACK]#1K2R0001[CR] *Die pms-9 Karte mit der Numer 2 ist vorhanden und betriebsbereit.*

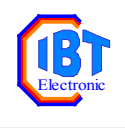

#### <span id="page-17-0"></span>3.8.8 OxW Ausgänge aktivieren/deaktivieren

Befehl: O[Kartennummer]W[Zustand] Schaltet die Ausgänge der einzelnen pms-9 Karten ein- bzw. aus.

Kartennummer: Die Nummer der betreffenden pms-9. Wertebereich 1..9 / a..f Zustand: 0 schaltet den Ausgang aus, 1 schaltet ihn ein.

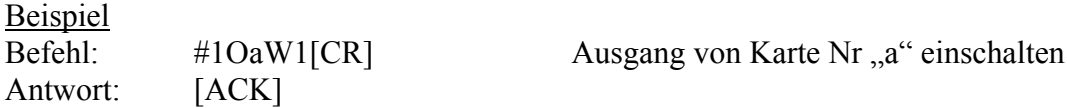

Alle Karten mit einem Befehl einstellen:

Wird als Kartennummer die Null angegeben, so muss anstelle des Kartenzustands ein 16-Bit-Hexwert übergeben werden, der den Zustand der Karten 1 bis 15 darstellt (Karte 15 ist gleich Karte  $\cdot$  f<sup>"</sup>).

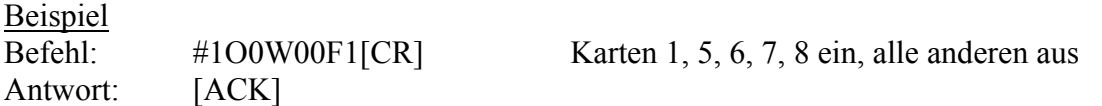

#### <span id="page-17-1"></span>3.8.9 OxR Zustand der Ausgänge lesen

Befehl: O[Kartennummer]R Liest den Zustand der Ausgänge der einzelnen pms-9 Karten.

Kartennummer: Die Nummer der betreffenden pms-9. Wertebereich 1..9 / a..f Als Ergebnis wird 0 oder 1 geliefert

**Beispiel** Antwort: #1O5R0[ACK] *Ausgang ist aus*

Befehl: #1O5R[CR] *Ausgang von Karte Nr 5 abfragen*

Alle Karten mit einem Befehl abfragen:

Wird als Kartennummer die Null angegeben, so wird der Kartenzustand als 16-Bit-Hexwert, der den Zustand der Karten 1 bis 15 darstellt (Karte 15 ist gleich Karte "f") geliefert.

Beispiel Befehl: #1O0R[CR]

Antwort: #1O0RFFFE[ACK] *Ausgang 1 ist aus, alle anderen sind ein*

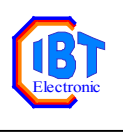

## <span id="page-18-0"></span>3.8.10 Parameter einstellen

Alle Parameter werden durch Angabe von zwei Befehlszeichen, dem Zeichen "W" und einem Wert eingestellt. Siehe "Befehlsübersicht".

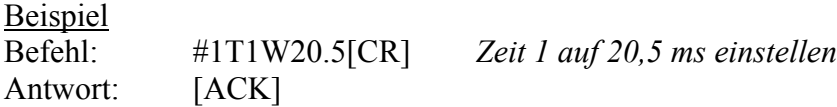

### <span id="page-18-1"></span>3.8.11 Parameter lesen

Alle Parameter können durch Angabe von zwei Befehlszeichen und dem Zeichen "R" gelesen werden. Siehe "Befehlsübersicht".

Beispiel

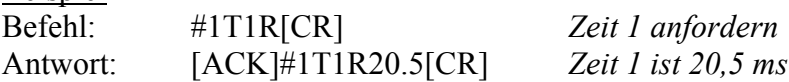

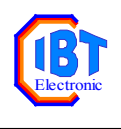

## <span id="page-19-0"></span>**3.9 Befehlsübersicht**

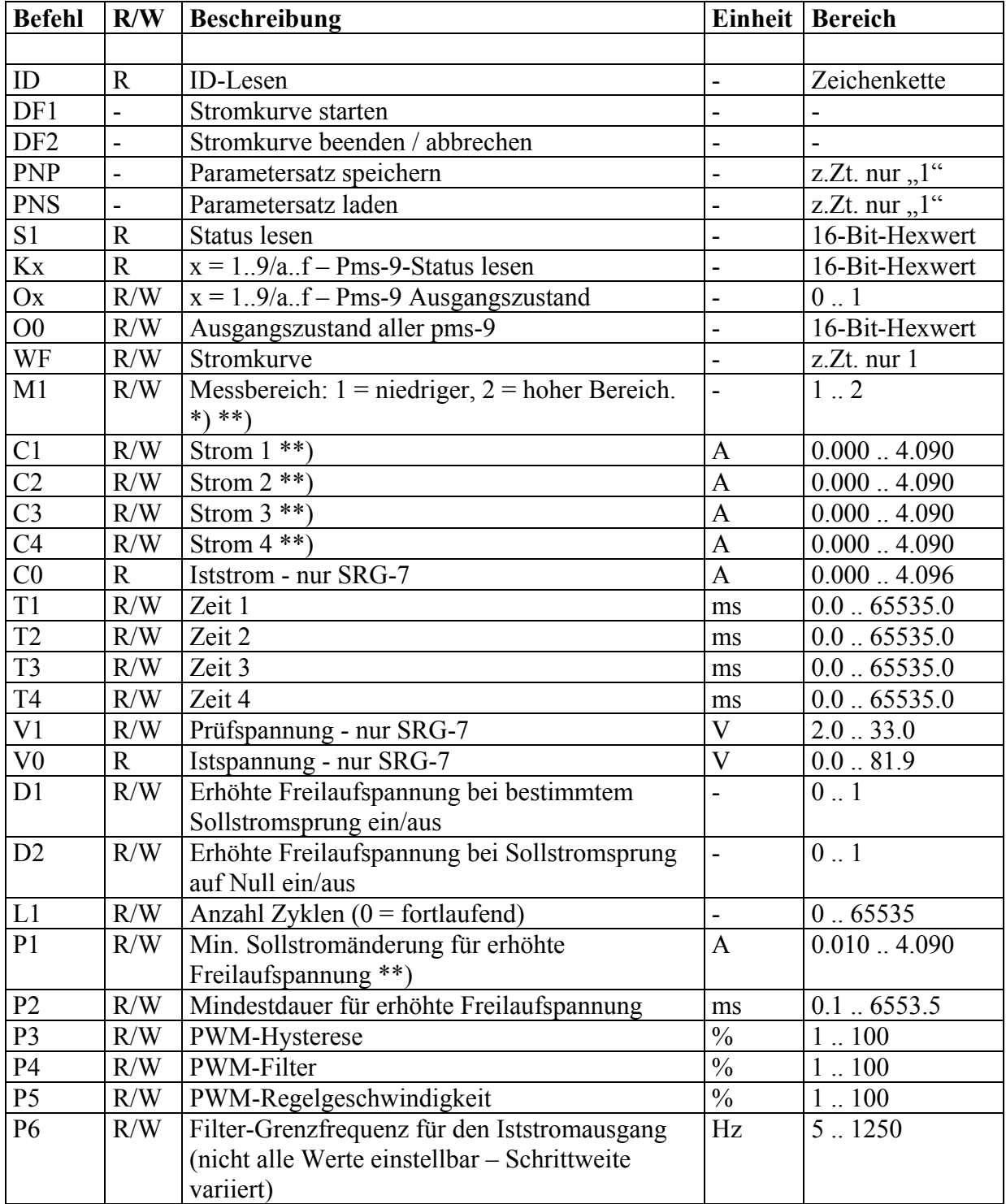

\*) Das Setzten dieser Einstellung ist während einer laufenden Stromkurve nicht möglich. \*\*) Max. Strom im kleinen Meßbereich ist 0,409 A. Achtung: Beim Umschalten auf den kleinen Meßbereich werden große Ströme auf den Wert 0,409 A gesetzt. Dieser Wert bleibt auch dann erhalten, wenn wieder auf den großen Meßbereich zurückgeschaltet wird. **Beachte: zuerst den Meßbereich, dann die Ströme einstellen.**

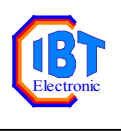

# Beispiele

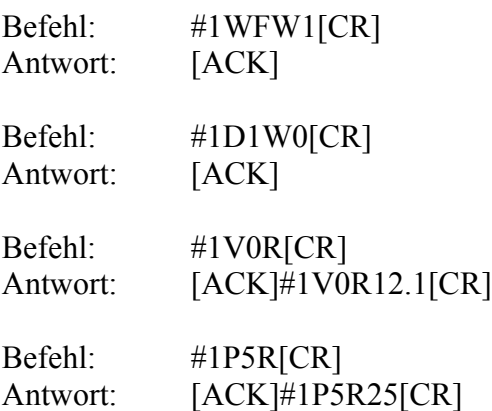